## **2024학년도 1학기 기초창의설계 경진대회**

## **웹하드 업로드 절차 안내**

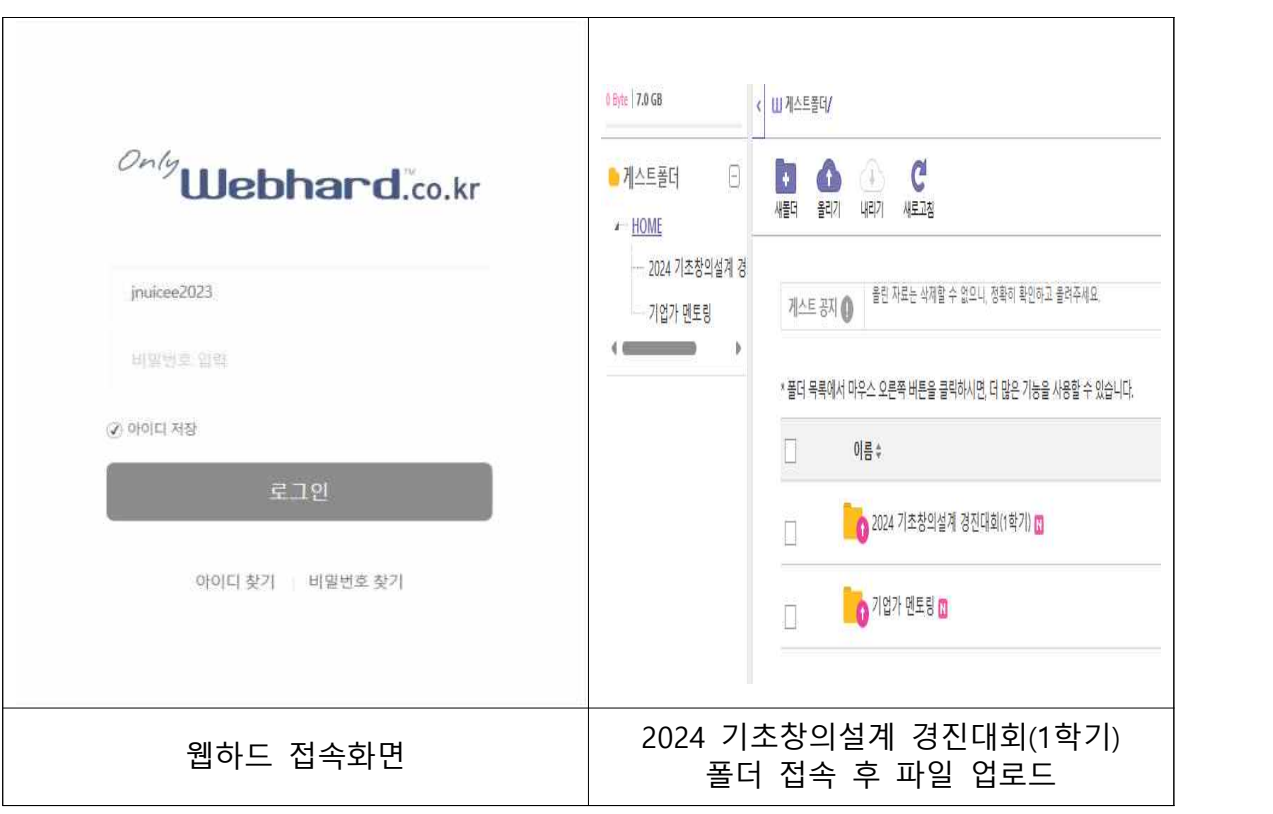

- 1. 웹하드 홈페이지(https://only.webhard.co.kr/login) 접속 (네이버에 "lg 웹하드" 검색하여 접속 가능)
- **2.** 혁신센터 게스트 아이디로 접속 **(아이디: jnuicee2024 / 비밀번호: 0422)**

※ 개별적으로 웹하드 회원가입 할 필요 없음

※ 센터계정의 아이디,비번을 입력 시, 자동으로 게스트 모드로 접속

**3.** 게스트 폴더 중 "2024 기초창의설계 경진대회(1학기)" 폴더 클릭 **(비밀 번호: 0531)**

4. 회차별 폴더에 접속하여 "올리기" 버튼을 클릭한 후 3가지 파일 업로 드

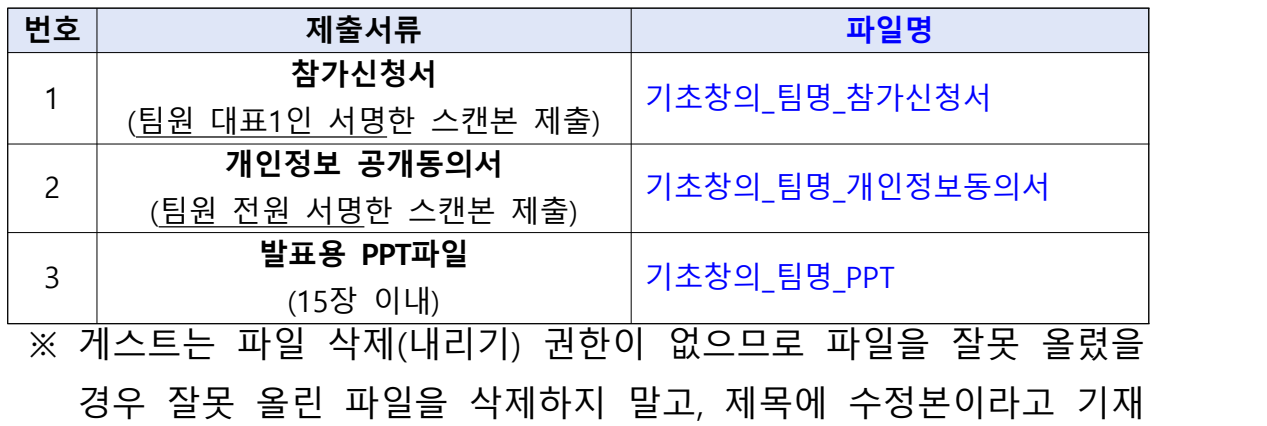

하여 재 업로드 바람